# Exploring the availability of DFIRMs on the Internet

A demonstration of FEMA's Google Earth NFHL overlay & Illinois Map Modernization's Google Map overlay

### What's out there?

- Variety of methods for making DFIRMs accessible
  - Map Viewers (ArcServer & Google Maps)
  - Data and Map Downloads
  - Google Earth
- Map Service Center, some private firms, some states, some counties.

## Two examples of how DFIRM data is made available to the public through the internet

- FEMA's Map Service Center
  - National Flood Hazard Layer (kmz) displayed in Google Earth
  - Map downloads available on the MSC website.
  - Server-side NFHL viewing application (ArcServer) on the MSC website.
- Illinois Flood Maps displayed in Google Maps, map downloads are also accessible.

### National Flood Hazard Layer

- Contains a variety of flood hazard layers
- Continually updated as the map modernization project progresses
- Downloadable from the Map Service Center (kmz file)

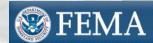

### Map Service Center

Product Catalog | Map Search | Quick Order | Digital Post Office | Help

| Address        | Map Panel ID |
|----------------|--------------|
| 1) Select a Pr | roduct:      |
| Flood Map      | os 💙         |
| Street:        | 7            |
|                | Zip:         |

### Announcements

New Fees Beginning October 1,

Please contact the MSC Customer Service Center by telephone at 1-800-358-9616 or by e-mail at FEMA-MSCservice@dhs.gov for questions or additional information.

### FIRMette - Desktop (F-MIT)

The Map Service Center now has version 2.2 of the FIRMette - Desktop viewer (formerly F-MIT) available for download. This new version supports FIRMette creation for both two color and black and white maps. You can download it here.

### MapViewer - Desktop (Beta)

FEMA is developing a simple tool for viewing GIS flood data. A beta of this tool can be downloaded here. (learn more)

### New to the FEMA Map Service Center?

- Homeowners/Renters Insurance Agents
- Real Estate/Flood Determination Agents
- Engineers/Surveyors
- Federal/Exempt Customers
- What are you looking for?
- Flood Maps
- FIRMettes
- DFIRM Databases
- MapViewer Web
- Documents, Publications & Forms

### More Information

- How do I find the flood map for my area?
- What is a FIRMette?
- How do I find a LOMC?
- Definitions of FEMA Flood Zone Designations
- Product Information
- Price List
- How to Order
- Need Assistance?

Los Angeles County Unincorporated and Incorporated Areas, California Letter of Map Revision Available

Case Numbers: Several - Click to View Effective date: September 29, 2008

### San Bernardino County, California Letter of Man **Revision Available**

Case Number: 08-09-1595P Effective date: August 29, 2008

### City of Sacramento, Sacramento County, California Letter of Map Revision Available Case Number: 07-09-0266P Effective date: February 21, 2007

City of North Platte, Nebraska Letter of Map Revision

Case Number: 07-07-0322P Effective date: July 7, 2008

Case Number: 04-07-A439P Effective date: May 4, 2006

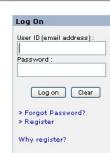

National Flood Hazard Layer (learn more)

View the NFHL Online using MapViewer - Web

Order NFHL GIS Datasets by state on DVD

Use Web Map Service in your own GIS application

Jse Web Map Service in Goodle Earth™

**Got Comments?** 

### **FIRMette Tutorial**

Learn how to create FIRMettes. They're free!

create a FIRMette

## https://hazards.fema.gov/femaportal/wps/portal/NFHLWMSkmzdownload

available ullough rums a map betyice bencer (mbb) as <u>nophymischema.qov</u>.

FEMA anticipates future improvements to the .kmz files, so please revisit this page occasionally to obtain the latest version.

### Stay Dry

"Stay Dry" is a focused application that provides basic flood hazard map information from FEMA's National Flood Hazard Layer for an address. It allows you to view flood hazard zones, cross sections and their labels, community names and boundaries, Flood Insurance Rate Map numbers and boundaries, and Letter of Map Revision case numbers and boundaries.

For best performance please delete or turn off previous versions of the "Stay Dry" or "FEMA NFHL" folders that you have loaded in Google Earth before using the new version of "Stay Dry."

Stay Dry v2.0.kmz

Stay Dry Google Earth Application Instructions

Version 2.0 has one step, in which the user provides an address and receives a view of flood hazard information. Previous versions required two steps before flood hazard information could be viewed.

Please use version 2.0 instead of previous versions.

### FEMA NFHL

"FEMA NFHL" is a general application that provides for the display of flood hazard zones, floodways, Coastal Barrier Resources System and Otherwise Protected Area units, community boundaries and names, base flood elevations, cross sections and coastal transects and their labels, hydraulic and flood control structures, and Flood Insurance Rate Map and Letter of Map Revision boundaries and numbers. Additional reference layers include the status of NFHL data availability, point locations for Letters of Map Amendment (LOMAs) and Letters of Map Revision Based on Fill (LOMR-Fs), Q3 base flood, and subbasin hydrologic units. You control the information displayed by turning layers on and off. A basic knowledge of Google Earth and FEMA flood hazard information will help users of this application.

The name of each layer is hyperlinked to a description of the layer, the map symbols used for the layer, and links to other FEMA web sites relevant to the layer. If a layer is turned on, clicking the text below the name of the layer (text that starts with "Draws at...") zooms the Google Earth view to a sample display of the layer. Layers are organized for display at one or more of three "eye altitude" (map scale) ranges in Google Earth: status maps and subbas in altitudes, regional overviews of flood hazards at medium altitudes, and detailed flood hazard maps at low altitudes. Click on the hyperlinked folder name of the application to see the altitudes at which data in the layers are displayed.

For best performance please delete or turn off previous versions of the "Stay Dry" or "FEMA NFHL" folders that you have loaded in Google Earth before using the new version of "FEMA NFHL."

FEMA NFHL v2.3.kmz

### NFHL (what layers?)

- Special flood hazard areas
- LOMRs
- BFE, XS, Structures, and stream lines
- Political boundaries
- Panels
- Project status
- River sub-basins

### Google Earth

- Downloadable application that receives streaming data from the internet
- Allows for overlaying data
- Can control data layers (primarily on/off)
- Control over perspective and can create/save markers.
- Supports .kml, .kmz, and raster data types
- Comes with default layers: (3d building, POI, Roads, City names, etc.)
- Performs searchs (address, city, zip code)

### Side-by-side comparison

Paper DFIRM

Google Earth - NFHL

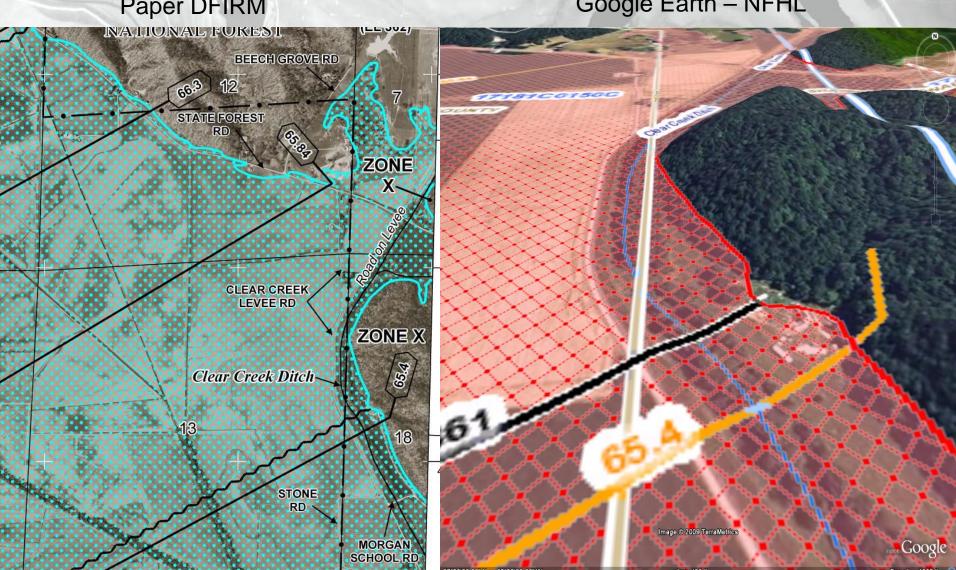

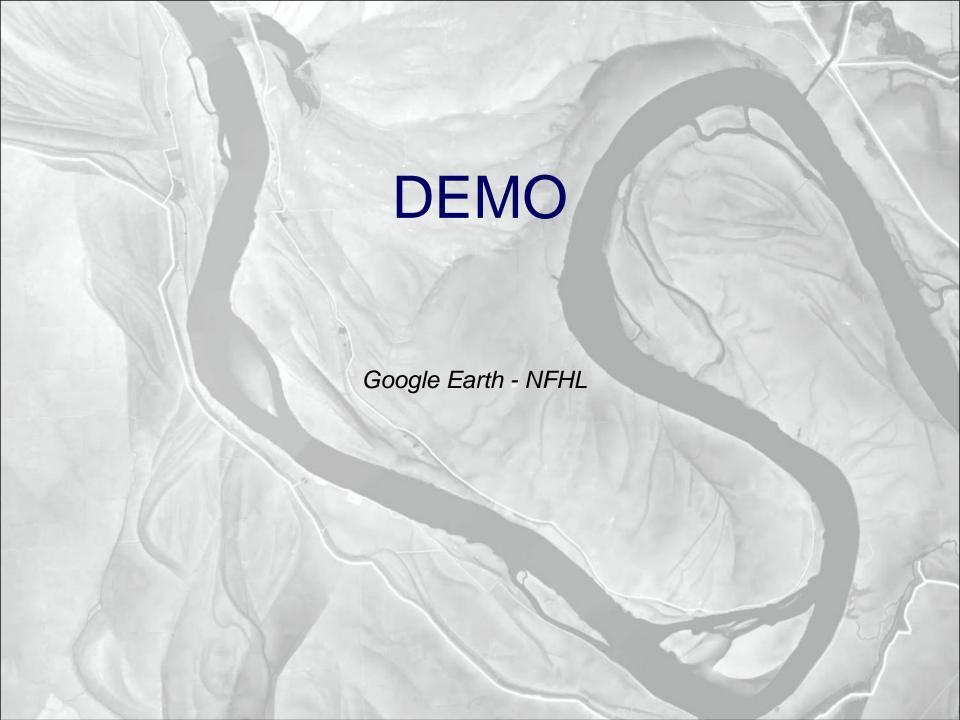

### Illinois Map Mod data overlay

- Layers served up by ArcServer
- Displays "Live" data in the google map overlay
- When a county goes to preliminary status, the data is published to illinoisfloodmaps.org
- Downloadable geodatabase once a county goes to "final" status

### Google Maps

- Online application (server side)
- Can overlay data using Google's API with javascript
- No control of appearance or functionality
- Performs searchs (address, city, zip code)

### Mashup functions

- Displays special flood hazard areas
- Provides an address locator
- Designed for determining correct panel
- Links to DFIRM .jpgs

### Side by side comparison

Paper DFIRM

Google Map Mashup

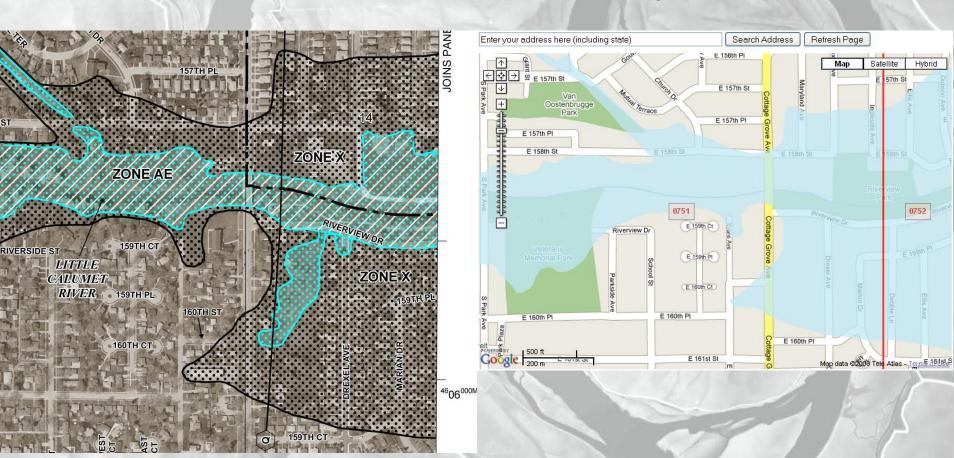

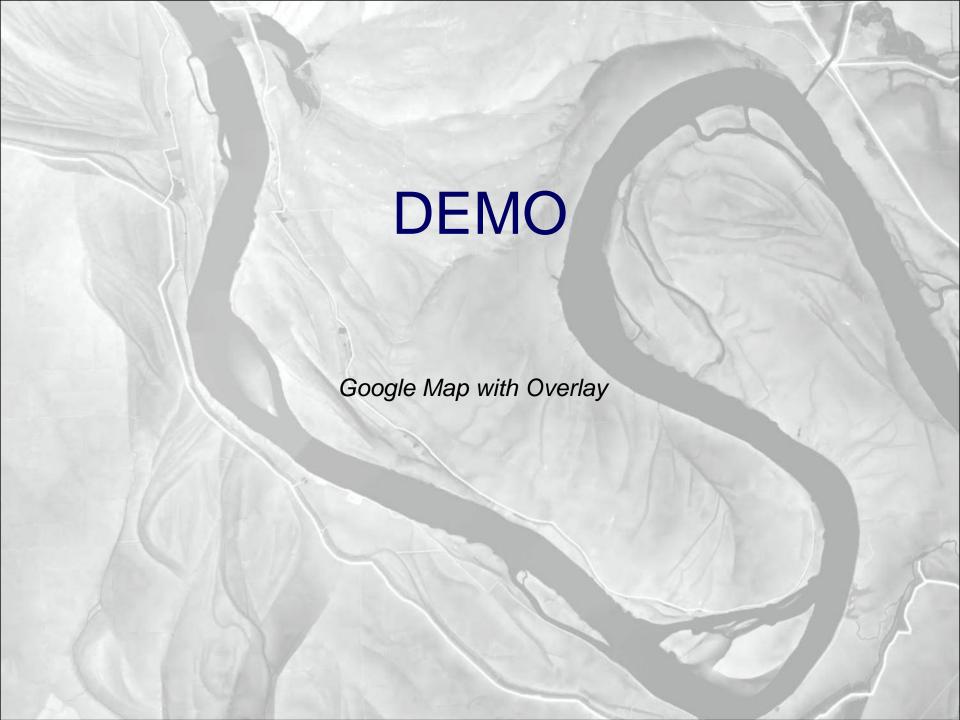